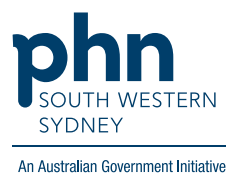

## **Best Practice – Heart Health Check**

1. On the patient screen either click **File** > **New Letter** (F4) OR click the **blank paper icon**

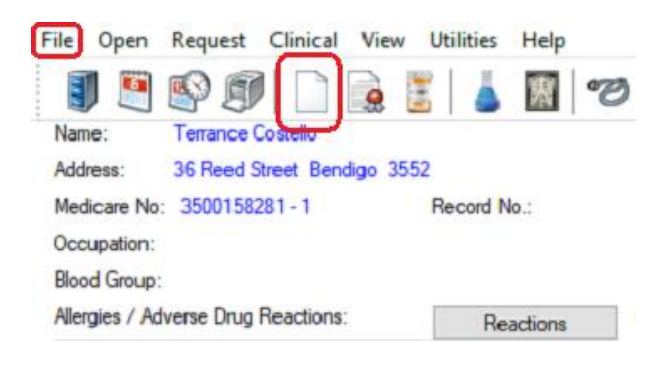

2. Click on **Templates** > **Use template**

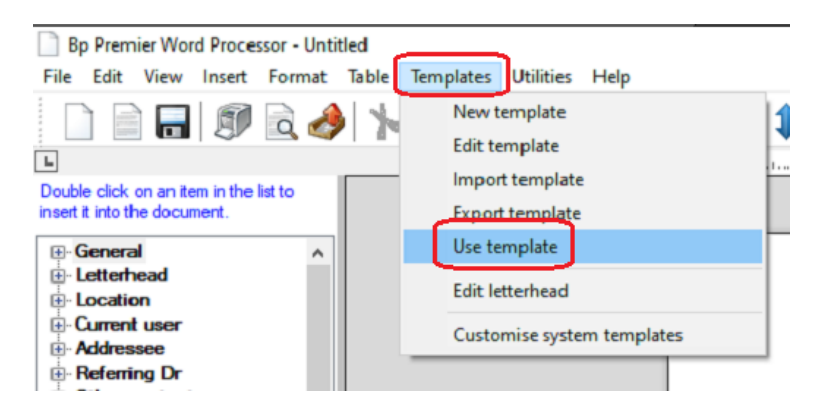

3. Select **Heart Health Check** template

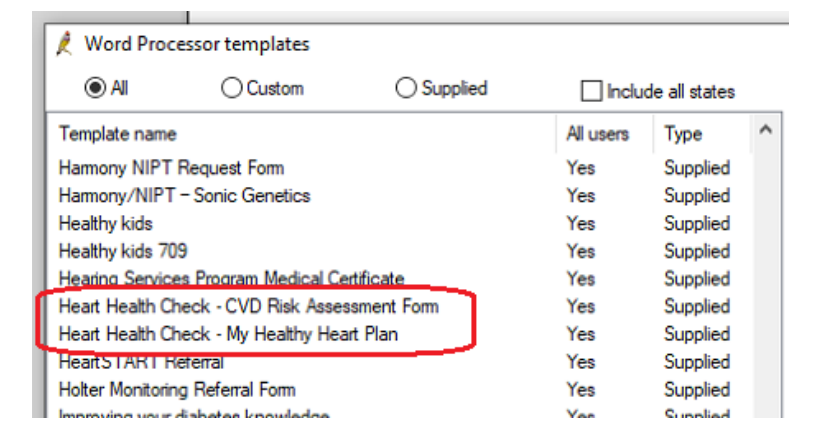

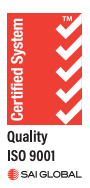